# Security Advisor

#### **For cPanel & WHM version 68**

(WHM >> Home >> Security Center >> Security Advisor)

**[Overview](#page-0-0)** [Scan your server](#page-0-1) [Resolve the issues](#page-0-2) [Scan your server again](#page-0-3) [Additional documentation](#page-1-0)

#### <span id="page-0-0"></span>**Overview**

This interface runs a security scan on your server, and it advises you about how to resolve any security issues that it finds.

#### **Important:**

If your system runs within a VPS environment, such as QEMU/KVM or Virtuozzo, options that affect the operating system may be unavailable. Contact your VPS hosting provider for assistance.

#### <span id="page-0-1"></span>**Scan your server**

The scan automatically begins when you open the interface. A list of issues will appear in the following colors:

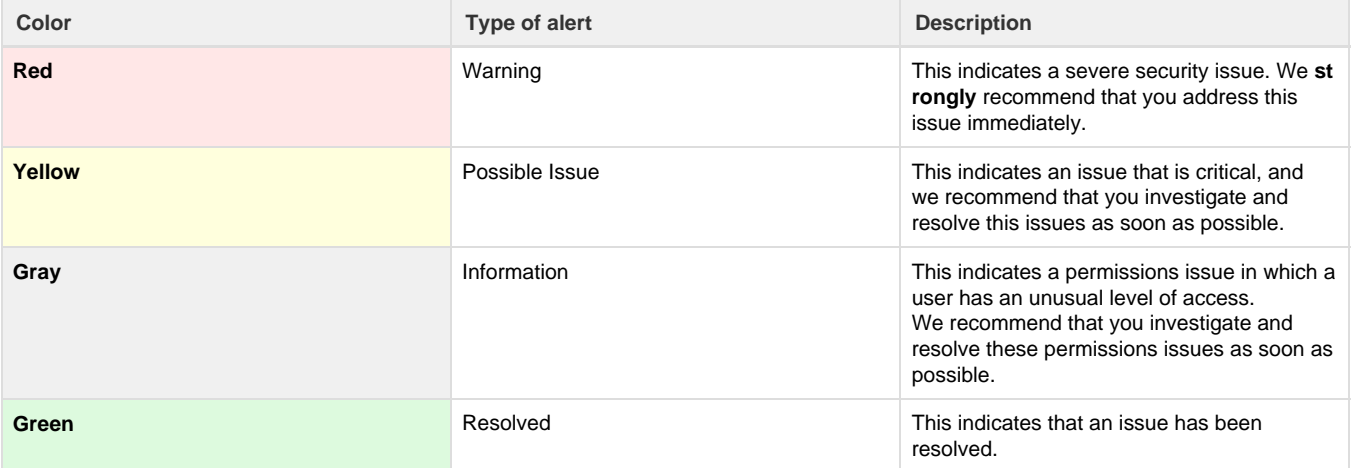

### <span id="page-0-2"></span>**Resolve the issues**

Most alert boxes contain links to the appropriate WHM interface that allow you to resolve the issue.

For example, you may see the following warning:

No brute force protection detected œ Enable cPHulk Brute Force Protection in the "cPHulk Brute Force Protection" area.

To resolve this issue, click the link to navigate to WHM's [cPHulk Brute Force Protection](https://documentation.cpanel.net/display/68Docs/cPHulk+Brute+Force+Protection) interface (WHM >> Home >> Security Center >> cPHulk Brute Force Protection). This allows you to configure your server's brute force protection.

#### <span id="page-0-3"></span>**Scan your server again**

After you resolve the issues, click Scan Again to confirm that you resolved the issues.

### <span id="page-1-4"></span><span id="page-1-0"></span>**Additional documentation**

[Suggested documentation](#page-1-4)[For cPanel users](#page-1-3)[For WHM users](#page-1-2)[For developers](#page-1-1)

### Content by label

There is no content with the specified labels

## <span id="page-1-3"></span>Content by label

There is no content with the specified labels

## <span id="page-1-2"></span>Content by label

There is no content with the specified labels

- <span id="page-1-1"></span>[WHM API 1 Functions - get\\_autossl\\_log](https://documentation.cpanel.net/display/DD/WHM+API+1+Functions+-+get_autossl_log)
- [WHM API 1 Functions get\\_autossl\\_providers](https://documentation.cpanel.net/display/DD/WHM+API+1+Functions+-+get_autossl_providers)
- [WHM API 0 Functions installssl](https://documentation.cpanel.net/display/DD/WHM+API+0+Functions+-+installssl)
- [WHM API 1 Functions fetchsslinfo](https://documentation.cpanel.net/display/DD/WHM+API+1+Functions+-+fetchsslinfo)
- [WHM API 1 Functions generatessl](https://documentation.cpanel.net/display/DD/WHM+API+1+Functions+-+generatessl)